# Model CTT-1

# **Terminal Translator**

**Technical Manual** 

Document Number: 600-270-00

Revision: B

Date: 3/4/86

Serial No.:

#### NOTICE

ZETACO, Inc has prepared this Technical Manual for use by ZETACO personnel and its customers to assist in the installation, operation and maintenance of the Model CTT-1 Terminal Translator. The information contained herein is the property of ZETACO, Inc. and shall not be reproduced in whole nor in part without prior written approval of ZETACO, Inc.

ZETACO, Inc. makes every effort to produce quality products and documentation, however, the reader must be cautioned that changes may be made to the product not reflected in the supplied documentation. If you find errors or omissions, please notify ZETACO, Inc. to remedy the problem. ZETACO, Inc. shall not be responsible for any damages (including consequential) caused by reliance on this material as presented.

If installation problems arise after you thoroughly review the manual, please contact the ZETACO Customer Support Hotline at (612) 941-9480.

Copyright 1986. All rights reserved.

# REVISION HISTORY

| ECO No. | Date    | Description                    | Pages |
|---------|---------|--------------------------------|-------|
| 0328    | 6/28/84 | New ZETACO Cover               |       |
| 0523    | 3/4/86  | New Cover                      |       |
| 0998 45 | 2/9/88  | Added Second Switch-Type Info. |       |
| ,       |         |                                |       |
|         |         | ,                              |       |
|         |         |                                |       |
|         |         |                                |       |
|         |         |                                |       |
|         |         |                                |       |
|         |         |                                |       |
|         |         |                                |       |
|         |         |                                |       |
|         |         |                                |       |
|         |         |                                |       |
|         |         |                                |       |
|         |         |                                |       |
|         |         |                                |       |
|         |         |                                |       |
|         |         |                                |       |
|         |         |                                |       |

. .

#### PREFACE

The Cray Terminal Translator-1 (CTT-1) is a product based on ZETACO's Micro Mutt and will hereafter, in the Technical Manual and schematics, be referred to as the Micro Mutt. The following list of changes are the primary differences between the CTT-1 and the Micro Mutt.

- 1. Special Firmware Changes that do the Following:
  - A. Defaults to large buffer size upon power-up.
  - B. Command Enter Character default value changed to Control Y.
  - C. Addition of a New Command called External Strobe.
- II. Added hardware changes that provide power to the AUX Port Connector. The changes are:
  - A. P3-25 to +5 V
  - B. P3-18 to +12V
  - C. P3-11 to -12V
  - D. P3-7 to GND
  - E. J400 installed (connects signal ground to frame ground)

The Cray Terminal Switch-1, when in use, is self-explanatory with the following two exceptions.

- Two port select will allow Command C to select between Channel O and 1 only.
- 2. Bypass switches do not make connection to the CTT-1 for the pair/controlled by the switch (i.e., bypass 0 and 1; never switch with Command C although LEDS will still say that the channels are active.)

| • |   |  |  |  |
|---|---|--|--|--|
|   |   |  |  |  |
|   |   |  |  |  |
|   | · |  |  |  |
|   |   |  |  |  |
|   |   |  |  |  |
|   |   |  |  |  |
|   | · |  |  |  |
|   |   |  |  |  |
|   |   |  |  |  |
|   |   |  |  |  |
|   |   |  |  |  |
|   |   |  |  |  |
|   |   |  |  |  |
|   |   |  |  |  |
|   |   |  |  |  |
|   |   |  |  |  |
|   |   |  |  |  |
|   |   |  |  |  |
|   |   |  |  |  |
|   |   |  |  |  |

### TABLE OF CONTENTS

|                                 |                                                                                                    | Page No.                               |
|---------------------------------|----------------------------------------------------------------------------------------------------|----------------------------------------|
| Preface<br>Table of             | History  Contents  Tables, List of Illustrations                                                                                                    | <br>   <br>    <br>  v<br>  <br>  v    |
| 1.0                             | GENERAL DESCRIPTION                                                                                                    | 1 - 1                                  |
| 2.0                             | O PER AT ION                                                                                                    | 2-1                                    |
| 2.1<br>2.2<br>2.3<br>2.4        | Establishing Data Link Primary Mode Selection Special Operations Mode Command Set 2.4.1 Micro Mutt Commands Programming                                       | 2-1<br>2-1<br>2-2<br>2-2<br>2-3<br>2-4 |
| 3.0                             | INSTALLATION                                                                                                    | 3-1                                    |
| 3.1                             | Configuring Operating Parameters 3.1.1 Communication Parameters 3.1.2 Internal/External Control Switch Selection 3.1.3 Hardware/Software Stop-Start Selection | 3-1<br>3-3<br>3-6<br>3-6               |
| 3.2<br>3.3<br>3.4<br>3.5<br>3.6 | Chassis Installation Cable Installation Customer Support Hotline Warranty Information Product Return Authorization                                            | 3-7<br>3-7<br>3-7<br>3-8<br>3-8        |
| 4.0                             | INTERFACING                                                                                                    | 4 – 1                                  |
| 5.0                             | SPECIFICATIONS                                                                                                    | 5 _ 1                                  |

# LIST OF ILLUSTRATIONS

|                                                                                 |                                                                                                    | Page No.                                             |
|---------------------------------------------------------------------------------|----------------------------------------------------------------------------------------------------|------------------------------------------------------|
|                                                                                 | System Functional Block Diagrams<br>PE-510 Board Layout                                                                                                    | 1-2<br>3-2                                           |
|                                                                                 | LIST OF TABLES                                                                                                    | Page No.                                             |
| Table 3.1 Table 3.2 Table 3.3 Table 4.1 Table 4.2 Table 4.3 Table 4.4 Table 4.5 | Switch 2 Baud Rates Switch 1 Word Format Switch 1 Current Loop/RS-232C Computer (CPU I/O) Connector (25S) Console Connector (25S) Modem Connector (25S) Auxiliary Connector (25S) Auxiliary Control Switch Connector (9S) | 3-4<br>3-5<br>3-5<br>4-1<br>4-1<br>4-2<br>4-2<br>4-2 |

#### 1.0 GENERAL DESCRIPTION

ZETACO's Mirco Mutt permits the operator of a computer system to establish a communications link between his CPU and a remote data terminal device that parallels his own CPU to console connection. Once established, the secondary communications path may be used by a distant hardware or software diagnostician to resolve many operational, equipment, or software problems.

The Micro Mutt is a self contained unit designed for either desk-top use or equipment cabinet mounting. Power is provided by a wall plug supply. Installation requires no modification to existing hardware or software.

Logically the Micro Mutt functions as a Y-switch residing in the cable link between a main system console and the resident console interface. Differing data transmission rates between the CPU/console and remote terminal are reconciled by internal character buffering and the Mutt's use of a clear-to-send line or software X-ON, X-OFF commands.

The remote communications link is made using an asynchronus full duplex modem operating over a standard voice grade dial up telephone circuit.

When activated, the Micro Mutt electronically connects the remote terminal device into the CPU-Console data path to allow the remote device full console privileges. Primary data paths are selected from a three-position control switch located on the face of the unit. By moving the control switch from "OFF" to "MONITOR" or "REMOTE", Mutt is activated and the remote communications link may be used. The remote terminal can be given CPU control while the local console monitors activity (REMOTE MODE), or the local console can retain CPU control while the remote terminal monitors local activity (MONITOR MODE).

A special command set used by the Micro Mutt provides other controls used in operation. These commands are keyed in by either the local or remote console operators.

Local operator to diagnostician dialog, masked from the CPU, is possible and may be initiated by either operator.

Sensitive data transactions may be masked to the passive console by using the Security Mode Feature.

Micro Mutt is compatible with most computers and features full flexibility of word formats, baud rates, software vs. hardware clear to send control and voltage or current level data transmission.

# 1.1 SYSTEM FUNCTIONAL BLOCK DIAGRAMS

The following diagrams illustrate the primary modes of operation of Micro Mutt.

# FIGURE 1.1 MODES OF OPERATION

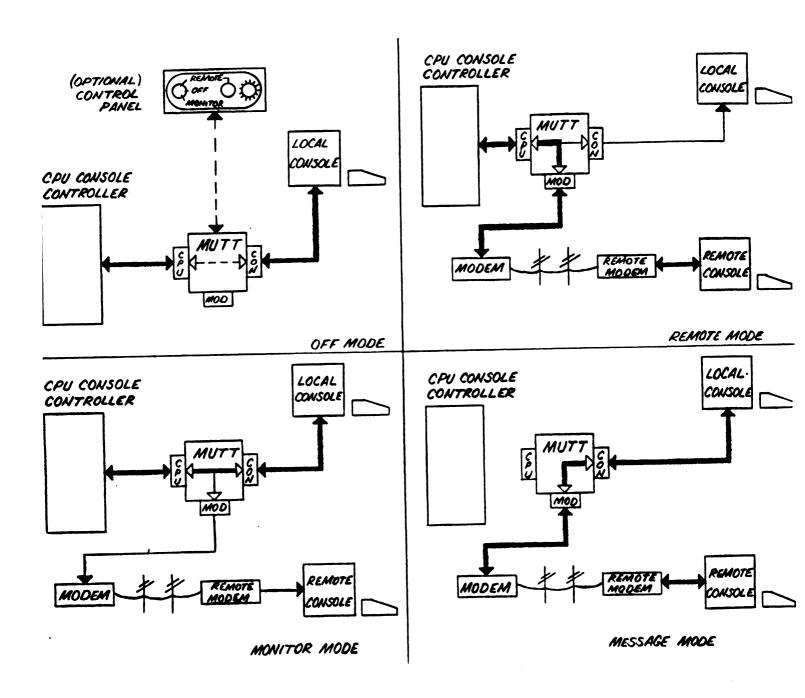

#### 2.0 OPERATION

A three position control switch labeled MONITOR/OFF/REMOTE and a red light emitting diode (LED) labeled CARRIER are located in the lower right corner of the faceplate of the Micro Mutt. When the computer system is in normal operation with no external system support, the control switch must be in the "OFF" position. In the OFF mode, Mutt is an idle and disconnected condition.

The following sections describe in detail the procedures for operating Micro Mutt when external system support is required.

#### 2.1 ESTABLISHING DATA LINK

To use the Micro Mutt in providing external support to a computer system, a data communications link must be established with a remote terminal location. Depending on the modem arrangement used, the local operator may either initiate a call to or answer a call from the remote terminal location. After initial conversation and analysis of the problem, the local and remote operators must make the proper modem adjustments to establish the data link. If an originate/answer modem is used, be sure that the position of the ORG/ANS switch is set so that it is opposite that mode which the remote modem is using.

If the modem is equipped with a TALK/DATA switch, move the switch from TALK to DATA. The data link should now be established and Micro Mutt ready for use.

#### 2.2 PRIMARY MODE SELECTION

Primary operating mode selection is made using Mutt control switch on the faceplate.

When the remote data link has been established, the local operator may move the control switch from OFF to MONITOR or REMOTE. This places the remote terminal in the CPU-System console data path.

The primary difference between REMOTE and MONITOR modes involves CPU control. Only one terminal may be used as system console at a time, although both operators observe all data exchanges.

- In MONITOR MODE, the local console has CPU control while the remote terminal monitors activity.
- In REMOTE MODE, CPU control is passed to the remote terminal while the local console monitors activity.

#### 2.3 SPECIAL OPERATIONS MODE

When operating in MONITOR or REMOTE modes, other special modes of operation may be used by the local and remote operators.

#### MESSAGE MODE

The operators of either the remote or local terminals may use this feature which allows messages, masked from the CPU, to be entered through the keyboards and sent from one operator to the other and vice-versa.

If the data terminals are equipped with visual attribute features, Micro Mutt may be programmed to highlight the messages with a visual attribute (i.e., blink, low intensity, inverse video, etc.).

The MESSAGE mode may be entered by either operator at will, by keying in a two character command sequence. (See Section 2.4).

#### SECURITY MODE

Allows sensitive data transactions between the controlling terminal operator and the CPU to be masked from the passive (non-controlling) terminal. In MONITOR mode the local system operator accomplishes this by switching the control switch to the OFF position, and in REMOTE mode the remote operator enters by keying in a two character command sequence. (Section 2.4).

#### 2.4 COMMAND SET

Commands to the Micro Mutt are keyed in by either local or remote operators (with the exception of security mode commands).

Each command must be preceded by a special Mutt addressing character known as the "COMMAND-ENTER" character. In OFF mode, Micro Mutt is transparent to this character, but in REMOTE or MONITOR modes the entry of this character signals to Micro Mutt that a Mutt command is to follow. The Command-Enter character is defaulted to CONTROL-Y upon power up, but may be user defined. (See Section 2.5).

When the Command-Enter character is struck, the message "ENTER MUTT COMMAND" should appear, prompting the operator to issue a command.

#### 2.4.1 MICRO MUTT COMMANDS

S-SELF TEST Runs comprehensive internal operating

diagnostics, including memory testing and communication port testing, and displays results on both local and

remote consoles.

1-ENTER MESSAGE Places Mutt in MESSAGE MODE, permitting

dialog between terminals, masked from

the CPU.

2-EXIT MESSAGE Takes Mutt out of MESSAGE MODE.

5-ENTER SECURITY (Remote operator only.) Places Mutt in

SECURITY MODE, masking remote

operator-CPU data transactions from

local console.

6-LEAVE SECURITY (Remote operator only.) Takes Mutt out

of SECURITY MODE, allowing local

console to monitor CPU-remote operator

data transactions again.

P-PROGRAM Allows operator to enter or modify

various software operating parameters of the Micro Mutt. If the operator chooses not to change a specific parameter, carriage return may be entered, leaving the parameter at its

present value. (See Section 2.5,

PROGRAMMING.)

C-EXTERNAL STROBE Causes a 15 microsecond pulse to appear

on Pin 5 of J3 (AUX PORT), which is used to toggle a counter in the Cray Terminal Switch Panel. The command also causes the present buffer contents

to be cleared out.

L-LIST COMMAND SET Causes Micro Mutt command set to be

listed on operator's terminal(s).

CR-NULL Leave Command Mode.

#### 2.5 PROGRAMMING

The operator may use the "P" (PROGRAM) command to set up or modify various Micro Mutt operating parameters. When the P command is entered, Micro Mutt will list each parameter, waiting after each for operator input. If the operator chooses not to alter the value of a parameter, he/she may enter a carriage return, leaving the parameter at its default or present value. Striking the space bar sets the parameter to its default value. The following is a list of user-definable operating parameters, programmable by either operator.

BUFFER SIZE

This selects between two internal buffer sizes for CPU-to-Terminal data.

S= SMALL

Selects a size of 80 characters, or approximately, one line of information on a typical CRT display. This keeps the faster (local) display from running too far ahead of the slower (remote) during large CPU data bursts, and allows for faster response time if the buffer is full when the operator enters data.

L=LARGE

Selects a size of 1150 characters, or approximately a full screen of information. This size may be desirable for certain applications.

COMMAND-ENTER CHAR

This character, which addresses the Micro Mutt and must precede all commands, may be programmed by the operator to be any single character. This character should be one not used frequently by the system operating software. (Default Value = Control-Y.)

X-ON (START DATA)

This character is used by computer systems employing software controlled data flow to the local console, as opposed to a hardware control (Clear-To-Send) line. It may be necessary to change its value to match that of the operating software. (Default Value = Control-Q.)

X-OFF (STOP DATA)

This character is used in conjunction with the X-ON character to signal the CPU to stop console data transmission. It may be necessary to change its value also. (Default Value = Control-S.)

VISUAL ATTRIBUTE-ON (0-3 Characters)

VISUAL ATTRIBUTE-OFF (0-3 Characters)

These characters are programmable for highlighting the MESSAGE mode with an attribute that may be available on the terminals used such as low intensity, blink, inverse video, etc. Up to a 3-character sequence may be used for each. Hitting a carriage return terminates the string. (Default Value = NO OUTPUT.)

|  |  |  |  | - |
|--|--|--|--|---|

#### 3.0 INSTALLATION

Installation of the PE-510 Micro Mutt involves configuring operating parameters, chassis placement or mounting and connection of cable assemblies.

# 3.1 CONFIGURING OPERATING PARAMETERS

Parameter configuration is made by adjusting switch settings on the Mutt printed circuit board to match system requirements for:

Baud Rate (Local and Remote)
Word Format (Local and Remote)
EIA RS232C or 20MA Operation (Console Interface)
Hardware (CTS or Software (X-ON, X-OFF) Buffer Control
Internal or External Control Switch Selection

To do this, the cover must be removed by removing the four screws holding the cover to the bottom of the chassis. The cover may then be slid off the chassis over the faceplate.

Refer to Figure 3.1 and locate switches 0, 1, 2, and 3. The following sections give a description of available parameter configurations and their switch settings.

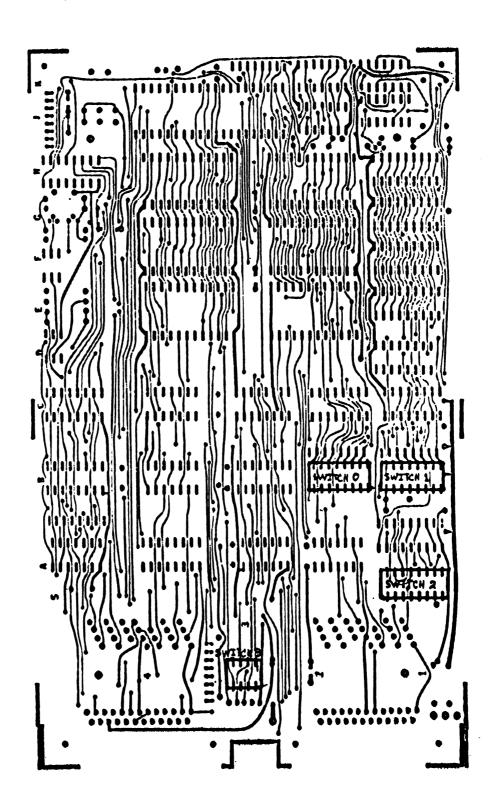

#### 3.1.1 COMMUNICATION PARAMETERS

(Baud Rate, Word Format, Current Loop/RS-232C)

#### BAUD RATE

The Micro Mutt must be set to the same baud rate as the CPU console controller/local console, and also to the baud rate of the remote terminal. To change baud rates, locate Switch 2 on the board and set according to Table 3.1.

#### SWITCH INFORMATION

The drawings below show the type of switches used for baud rate, word format, and current loop/RS232C selection. There are 2 types of switches used, a rocker-type switch and a slide-type switch. Both are depicted below. Each switch has 8 positions numbered across the edge of the switch.

#### ROCKER SWITCH

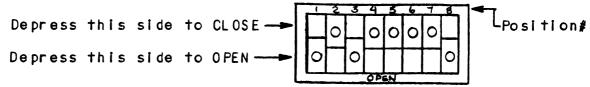

Switch is shown with positions 1, 3, and 8 CLOSED; all others are OPEN.

Each position may be "OPENED" or "CLOSED" by depressing one side of it with a pointed instrument, such as a tweezers.

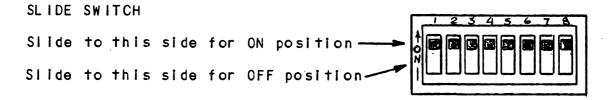

Switch is shown with all positions ON. NOTE: ON=CLOSED

Each position may be moved to "ON" or "OFF" by sliding the switch with a pointed instrument, such as a tweezers.

#### TABLE 3.1 Switch 2 Baud Rates

|                       | E           | T 2 Q       | ΙΊδ         | N           |                      |
|-----------------------|-------------|-------------|-------------|-------------|----------------------|
| MODEM/REMOTE TERMINAL | 1           | 2           | 3           | 4           |                      |
| CPU/LOCAL CONSOLE     | 5           | 6           | 7           | 8           | BAUD RATE            |
|                       | X           | X           | X           | X           | 50<br>7.5            |
|                       | X<br>X<br>X | X<br>X<br>X | X<br>0<br>0 | 0<br>X<br>0 | 75<br>110<br>134.5   |
|                       | X           | 0           | X<br>X      | X<br>O      | 150<br>300           |
| O = OPEN/OFF          | X           | 0           | 0           | X<br>0      | 600<br>1200          |
| X = CLOSED/ON         | 0           | X           | X           | X<br>0      | 1 800<br>2 0 0 0     |
|                       | 0           | X<br>X<br>0 | 0<br>0<br>X | X<br>0<br>X | 2400<br>3600<br>4800 |
|                       | 0           | 0           | X<br>0      | 0<br>X      | 7 200<br>96 00       |
|                       | Ö           | Ö           | Ö           | ô           | 1 9200               |

#### WORD FORMAT

The Micro Mutt must be set to the same word format as the CPU console controller/local console, and also to the word format of the remote terminal. To change word formats, locate Switch 1 on the board and set according to Table 3.2.

NOTE: Due to the operating characteristics of the Micro Mutt, it may be necessary to set the CPU/Local console stop bits at ONE on the Micro Mutt, while keeping the CPU console interface set to a TWO stop bit word format.

TABLE 3.2 Switch 1 Word Format

|                   | PQS | TIT | ΩN |                                       |
|-------------------|-----|-----|----|---------------------------------------|
| REMOTE TERMINAL   | 3   | 4   | 5  |                                       |
| CPU/LOCAL CONSOLE | 6   | 7   | 8  | WORD FORMAT                           |
|                   | x   | x   | x  | 7 Bits + Even Parity + 2<br>Stop Bits |
|                   | X   | X   | 0  | 7 Bits + Odd Parity + 2<br>Stop Bits  |
|                   | X   | 0   | X  | 7 Bits + Even Parity + 1<br>Stop Bit  |
| O = OPEN/OFF      | X   | 0   | 0  | 7 Bits + Odd Parity + 1<br>Stop Bit   |
| X = CLOSED/ON     | 0   | X   | X  | 8 Bits + No Parity + 2<br>Stop Bits   |
|                   | 0   | X   | 0  | 8 Bits + No Parity + 1<br>Stop Bit    |
|                   | 0   | 0   | X  | 8 Bits + Even Parity + 1<br>Stop Bit  |
|                   | 0   | 0   | 0  | 8 Bits + Odd Parity + 1<br>Stop Bit   |

TABLE 3.3 Switch 1 Current Loop/RS-232C

| POSITION | FUNCTION                       | OPEN            | CL OS ED     |
|----------|--------------------------------|-----------------|--------------|
| 1        | Local Console Data             | RS-232C         | Current Loop |
| 2        | CPU Console<br>Controller Data | Current<br>Loop | RS-232C      |

#### 3.1.2 INTERNAL/EXTERNAL CONTROL SWITCH SELECTION

Control of the mode of operation (OFF, MONITOR, REMOTE) may be controlled by either the built-on switch located in the lower right corner of the faceplate, or by an optional external control panel switch that connects to the back of the chassis. External control is reserved and currently not used. Switch 3 is the Control Selection Switch and should be set for internal switch control. Switch 3 settings are described below.

Switch 3 Control Switch Selection - ROCKER SWITCH

- o To use internal switch: Switch rocker towards rear of chassis.
- o To use external switch: Switch rocker towards front of chassis.

Switch 3 Control Switch Selection - SLIDE SWITCH

- o To use internal switch: Switch # 2 and 4 ON, 1 and 3 OFF.
- O To use external switch: Switch # 2 and 4 OFF, 1 and 3 ON.

#### 3.1.3 HARDWARE/SOFTWARE STOP-START SELECTION

Information sent from the CPU to the Mutt must be controlled due to the difference in operating speeds of the local console and the remote terminal. To accomplish this, the Micro Mutt may either control a Clear-To-Send line to the CPU console controller (hardware control) or send a Stop Character-Start Character sequence to the computer (software control). The software stop and start characters may be user-defined (see Section 3.3.1).

To select between hardware and software stop-start, locate switch 0 on the board and set as follows.

Switch O Hardware/Software Stop-Start Selection

HARDWARE STOP-START: Position 8 = CLOSED/ON SOFTWARE STOP-START: Position 8 = OPEN/OFF

#### 3.2 CHASSIS INSTALLATION

The Micro Mutt is designed for either desk top use or equipment cabinet mounting. If desk top use is preferred, considerations should be taken as to distances for connection cables to the CPU, system console, phone line wall jack and AC power outlet.

#### 3.3 CABLE INSTALLATION

Cable connectors and pin-out assignments vary considerably between CPU manufacturers console interfaces and terminal devices. Mutt cables must therefore be special ordered. See Section 4.0 for Mutt pin-out assignments for cable assemblies.

Three cables are necessary for Mutt operation:

- CPU I/O Cable
- Console Cable
- Modem Cable

To install the CPU I/O cable, remove the old console cable from the computer (note location of cable connector). Install the Mutt CPU I/O cable, connecting one end to the computer backplane where the old console cable was removed, and the other to the 25-pin connector marked "computer" on the Micro Mutt rear panel.

Now install the Mutt console cable from the 25-pin connetor marked "Console" to the system console; and the modem cable from the 25-pin connector marked "Modem" to the full duplex asynchronous modem to be used.

Make sure all cables are mounted securely with the holding screws on the connectors. Secure the CPU I/O cable to the computer with a tie wrap. Secure all other cables so that they are kept out of the way.

This completes the installation of the Micro Mutt.

#### 3.4 CUSTOMER SUPPORT HOTLINE

ZETACO, Inc. provides a Customer Support Hotline (612-941-9480) to answer technical questions and to assist with installation and trouble-shooting problems. The Hotline is manned by a technical team from 8:00 a.m. to 5:00 p.m. (Central Time) Monday through Friday.

Please review the General Installation Checklist before calling the Hotline.

#### 3.5 WARRANTY INFORMATION

All ZETACO products are warranted free from manufacturing and material defects, when used in a normal and proper manner, for a period of up to two years from date of shipment. Except for the express warranties stated above, ZETACO disclaims all warranties, including implied warranties of merchantability and fitness. The stated express warranties are in lieu of all obligations of liabilities on the part of ZETACO for damages, including but not limited to, special, indirect or consequential arising out of or in connection with the use or performance of ZETACO's products.

#### 3.6 PRODUCT RETURN AUTHORIZATION

All possible effort to test a suspected malfunctioning controller should be made before returning it to ZETACO for repair. However, if controller or module malfunction has been confirmed, the board can be returned to ZETACO for warranty repair or for time-and-material repair if it is out of warranty. A Return Material Authorization (RMA) number is required before shipment and should be referenced on all packaging and correspondence.

To ensure prompt response, the information outlined in the Material Return Information form on the following page should be gathered before calling the ZETACO Hotline for the RMA number. Please include a completed copy of the Material Return Information form with the product. Each product to be returned requires a separate RMA number and Material Return Information form.

To safeguard the product during shipment, please use packaging that is adequate to protect it from damage. Mark the box "DELICATE INSTRUMENT" and indicate the RMA number(s) on the shipping label.

# GENERAL INSTALLATION CHECKLIST

| CPUOperating System and Rev                                         |
|---------------------------------------------------------------------|
| Is board replacing a previously installed subsystem?                |
| Device Code of New Product: Any similar subsystem in the CPU?       |
| YES NO If yes, then its Device Code:                                |
| Configuration Facts                                                 |
| Problem Description                                                 |
|                                                                     |
| Problem happens where (during DUMP, RELIABILITY, etc.)?             |
|                                                                     |
| Intermittent or consistent problem?                                 |
| Does Self-test pass?                                                |
| Priority of Board in CPU (slot)                                     |
| BMC Priorities of other BMC Devices                                 |
| Reviewed Interrupt and Priority Jumpers on vacant slots?            |
| Tried different slot?                                               |
| Cleaned gold-fingered contact points of board and reset board?      |
| Supplied ZETACO 1/2" tape "BOOT" correctly?                         |
| Is disk drive set to correct unit number, and is terminator in?     |
| What is sector switch setting on the disk drive?                    |
| Double checked PIN 1 of cable to PIN 1 of controller, backplane and |
| peripheral?                                                         |
| Result of ZETACO Reliability or Diagnostic?                         |
|                                                                     |

# MATERIAL RETURN INFORMATION

All possible effort to test a suspected malfunctioning controller should be made before returning the controller to ZETACO, Inc. for repair. The speed and accuracy of a product's repair is often dependent upon a complete understanding of the user's checkout test results, problem characteristics, and the user system configuration. Use the form below to record the results of your trouble-shooting procedures. If more space is needed, use additional sheets.

Please allow our service department to do the best job possible by answering the following questions thoroughly and returning this information with the malfunctioning board.

| informati         | ion with the malfunctioning board.                                                  |
|-------------------|-------------------------------------------------------------------------------------|
| 1. Does           | the problem appear to be intermittent or heat sensitive? (If explain.)              |
| 2. Under<br>etc.) | what operating system are you running? (AOS, AOS/VS, RDOS,                          |
| 3. Descr<br>model | ribe the system configuration (i.e.; peripherals, controllers<br>of computer, etc.) |
| 4. Has t          | the unit been returned before? Same problem?                                        |
| To be fil         | led out by CUSTOMER:                                                                |
| Serial #:         | Call ZETACO to obtain an RMA number.)                                               |
| Returned          | by:                                                                                 |
| Firm:             |                                                                                     |

Phone:

# 4.0 INTERFACING

All signals are EIA Standard RS-232C unless otherwise indicated.

TABLE 4.1 Computer (CPU I/O) Connector (25S)

| PIN | FUNCTION                         | TO<br>MUTT | FROM<br>MUTT |
|-----|----------------------------------|------------|--------------|
| 1   | FRAME GROUND                     |            |              |
| 2   | DATA TO CPU                      |            | X            |
| 3   | DATA FROM CPU                    | X          |              |
| 5   | CLEAR TO SEND                    |            | X            |
| 6   | DATA SET READY                   |            | X            |
| 7   | SIGNAL GROUND                    |            |              |
| 8   | DATA CARRIER DETECT              |            | X            |
| 10  | -CURRENT FROM CPU (Current Loop) | X          |              |
| 12  | +CURRENT FROM CPU (Current Loop) | X          |              |
| 13  | +CURRENT TO CPU (Current Loop)   |            | X            |
| 1 4 | -CURRENT TO CPU (Current Loop)   |            | X            |
| 20  | DATA TERMINAL READY              |            |              |

TABLE 4.2 Console Connector (25S)

| PIN | FUNCTION                         | TO<br>MUTT | FR O M<br>MUTT |
|-----|----------------------------------|------------|----------------|
| 1   | FRAME GROUND                     |            |                |
| 2   | DATA FROM CONSOLE                | X          |                |
| 3   | DATA TO CONSOLE                  |            | X              |
| 4   | REQUEST TO SEND                  |            | X              |
| 5   | CLÈAR TO SEND                    | X          |                |
| 6   | DATA SET READY                   |            | X              |
| 7   | SIGNAL GROUND                    |            |                |
| 8   | DATA CARRIER DETECT              |            | X              |
| 9   | +CURRENT TO CRT (Current Loop)   |            | X              |
| 11  | -CURRENT TO CRT (Current Loop)   |            | X              |
| 12  | +CURRENT FROM CRT (Current Loop) | X          |                |
| 20  | DATA TERMINAL READY              | X          |                |
| 23  | -CURRENT FROM CRT (Current Loop) | X          |                |

TABLE 4.3 Modem Connector (25S)

| PIN | FUNCT ION              | TO<br>MUTT | FROM<br>MUTT |
|-----|------------------------|------------|--------------|
| 1   | FRAME GROUND           |            |              |
| 2   | XMIT DATA (TO MODEM)   |            | Х            |
| 3   | RCVD DATA (FROM MODEM) | X          |              |
| 4   | REQUEST TO SEND        |            | X            |
| 5   | CLÈAR TO SEND          | X          |              |
| 7   | SIGNAL GROUND          |            |              |
| 8   | DATA CARRIER DETECT    | X          |              |
| 20  | DATA TERMINAL READY    |            | X            |
|     |                        |            |              |

TABLE 4.4 Auxiliary Connector (258)

| PIN | FUNCT ION           | TO<br>MUTT | FR O M<br>MU TT |
|-----|---------------------|------------|-----------------|
| 1   | FRAME GROUND        |            |                 |
| 2   | DATA FROM AUX. UNIT | X          |                 |
| 3   | DATA TO AUX. UNIT   |            | X               |
| 5   | CLEAR TO SEND       |            | X               |
| 6   | DATA SET READY      |            | X               |
| 7   | SIGNAL GROUND       |            |                 |
| 1 1 | -12V                |            | X               |
| 18  | +12V                |            | X               |
| 25  | +5 V                |            | X               |

TABLE 4.5 Auxiliary Control Switch Connector (9S)

| PIN | FUNCT ION      | TO<br>MUTT | FR OM<br>MUTT |
|-----|----------------|------------|---------------|
| 1   | CARRIER LED*   |            | X             |
| 2   | DTR SELECT*    | X          |               |
| 3   | REMOTE SELECT* | X          |               |
| 5   | GROUND         |            |               |
| 9   | +5 VOLTS       |            | X             |
|     |                |            |               |

<sup>\*</sup> OV, +5V Signal Levels)

#### 5.0 SPECIFICATIONS

Physical: MAIN ASSEMBLY

-----

Size: 5.5"  $\times$  9"  $\times$  3" Weight: 2 pounds

POWER SUPPLY

Size: 4.75" x 2.75" x 2.25"

Weight: .75 pounds

#### Electrical:

Power Requirements

Power is supplied by a wall plug-in module with ground

pin and mounting tab.

INPUT VOLTAGE: 105-130 VAC. 57-63 HZ

INPUT CURRENT: .5A Max.

Communications Interface:

Communication is EIA Standard RS-232C except for Current Loop signals, which are 20 MA.

RS-232C Signal Characteristics:

Transmit Mark -10 Volts Nominal

Space +10 Volts Nominal

Receive Mark -3 to -25 Volts

+3 to +25 Volts

#### Environmental:

Operating Temperature: 10°C to 40°C Operating Humidity: 10% to 90% NC Non-Operating Temperature: -40°C to 55°C Non-Operating Humidity: 10% to 90%

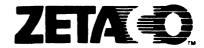

# Please give us your comments.

Please use this form to send us your comments regarding this Technical Manual. Your input is greatly appreciated! Problems will be promptly addressed and action taken as necessary. If you wish a written reply, please furnish your name and mailing address. Thank you.

| Date                   |           |  |
|------------------------|-----------|--|
| Name                   | Title     |  |
| Firm                   |           |  |
| Address                |           |  |
| City/State/ZIP         |           |  |
|                        |           |  |
| TECHNICAL MANUAL TITLE |           |  |
| DOCUMENT NUMBER        | REVISION_ |  |
| ERRORS IN MANUAL:      |           |  |

SUGGESTIONS FOR IMPROVING EITHER THE MANUAL OR THE PRODUCT:

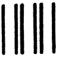

# Business Reply Mail FIRST CLASS PERMIT NO. 939 HOPKINS.

HOPKINS, MN 55343

POSTAGE WILL BE PAID BY ADDRESSEE

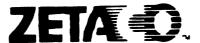

6850 Shady Oak Road Eden Prairie, MN 55344

NO POSTAGE STAMP NECESSARY
IF MAILED IN
UNITED STATES

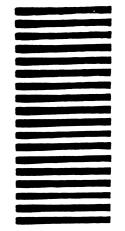